## PushCorn のサイトに YouTube の動画を貼り付ける方法

PushCorn では動画フィルをアップロードし、カードに貼り付けることができますが、動画 の貼り付けに関しては YouTube を使うことをおすすめします。YouTube は操作も容易でど のような大容量のものでも処理することができます。YouTube の動画には「埋め込みコー ド」というものが提供されており、これを使うと PushCorn のカードにも手軽に動画を組 み込むことができます。

その作業手順を解説します。

【1】「カード編集」の「項目追加」から「長文テキスト」を選ぶ。

| 項目追加          |                 |
|---------------|-----------------|
| 項目追加          |                 |
| サブタイトル        | 灯子キスト:説明文を色付    |
| 説明文テキスト       | 市上野が丘公民館、       |
| 長文テキスト        | 「正由周辺の風穴の」      |
| 1行テキスト        | 禄を転載            |
| データファイル(画像)   | 日:2014/06/28(撮) |
| データファイル(ムービー) |                 |

※「説明文テキスト」を選んでもよいが、「説明文テキスト」は枠内を色づけするため、 YouTube の動画の周囲がさらに枠取りされるようになり表示がやや見苦しくなる。

【2】PushCorn のウィンドウを開いたまま、それとは別に新しいウィンドウを開く。

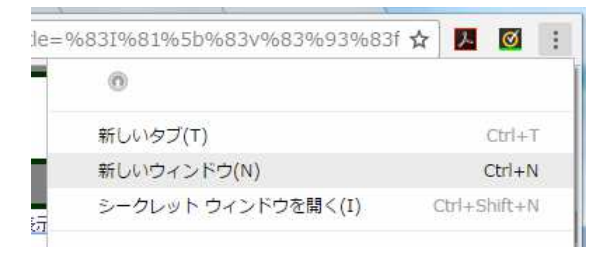

【3】別ウィンドウから YouTube を開く。PushCorn に貼り付けたい動画を表示する。

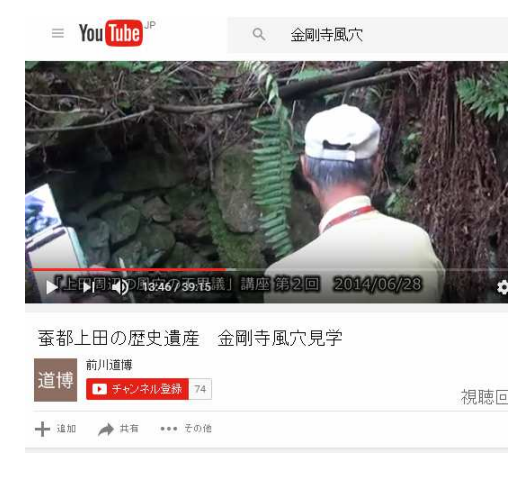

【4】「共有」ボタンをクリックする。その下に「埋め込みコード」のボタンが表示される。

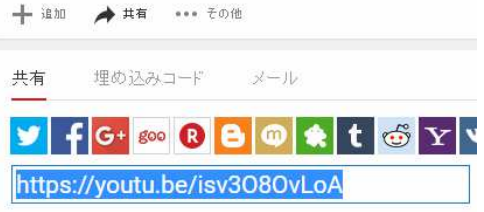

【5】「埋め込みコード」をクリックする。その下に埋め込みコードが表示されるので、こ れをコピーする。

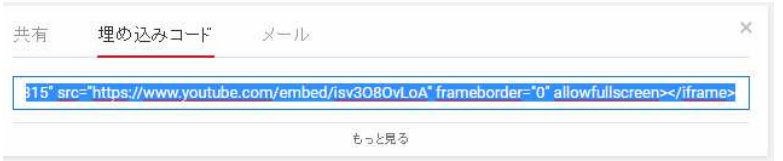

【6】「長文テキスト」フィールドに埋め込みコードをペーストする。

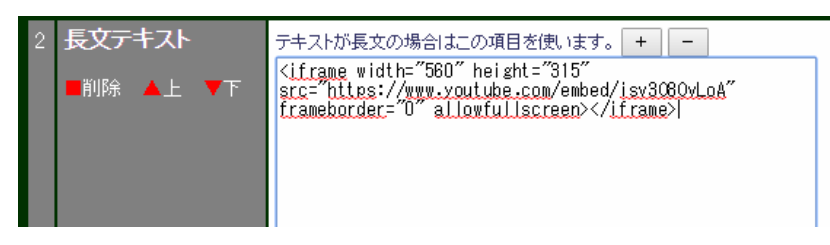

以上のように設定すると、生成後のページには次のように YouTube の動画が表示される。

金剛寺風穴(上田市)2014/06/28見学会記録

カテゴリ: 金剛寺風穴 (上田市) 地域: 上田市<br>(登録日: 2016/07/03 更新日: 2017/01/29)

風穴ID=116

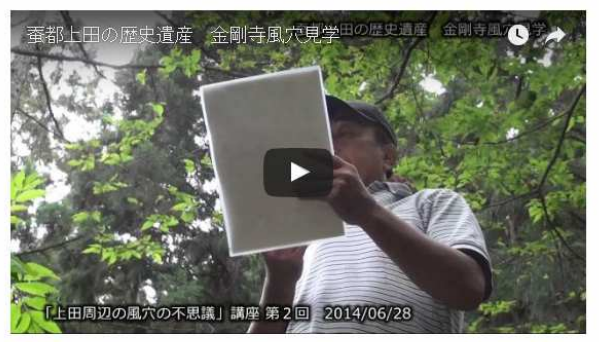

上田市上野公兵谷民館、上田地球を楽しむ念主催 <del>Alaxa Constantinu</del>